### Chip-guide til Taastrup Løbet

Sådan bestiller du en chip eller ændrer distancen på den chip, som du allerede har

#### 1-Log ind på TIK Løberne

- Gå ind på TIK Løbernes hjemmeside (www.tik-loberne.dk).
- Log ind via login-funktionen øverst til venstre (den røde markering på billedet):

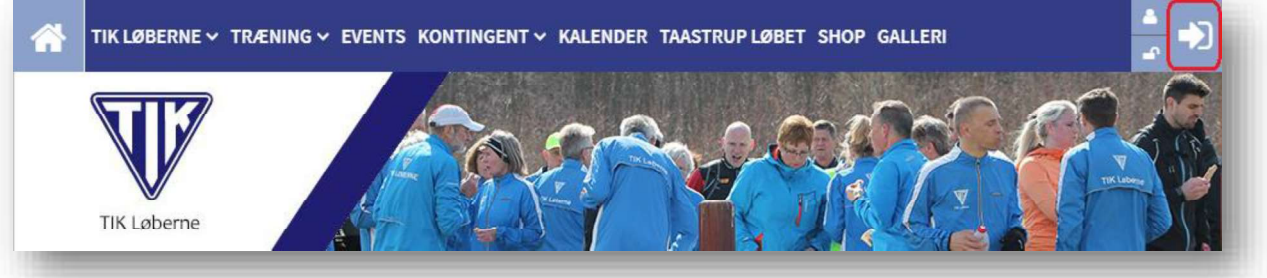

#### 2 - Find det næste løb

- Klik i menuen på 'Events' (den røde firkant)
- Find det næste løb og klik på 'Tilmeld Læs mere' (den grønne firkant):  $\bullet$

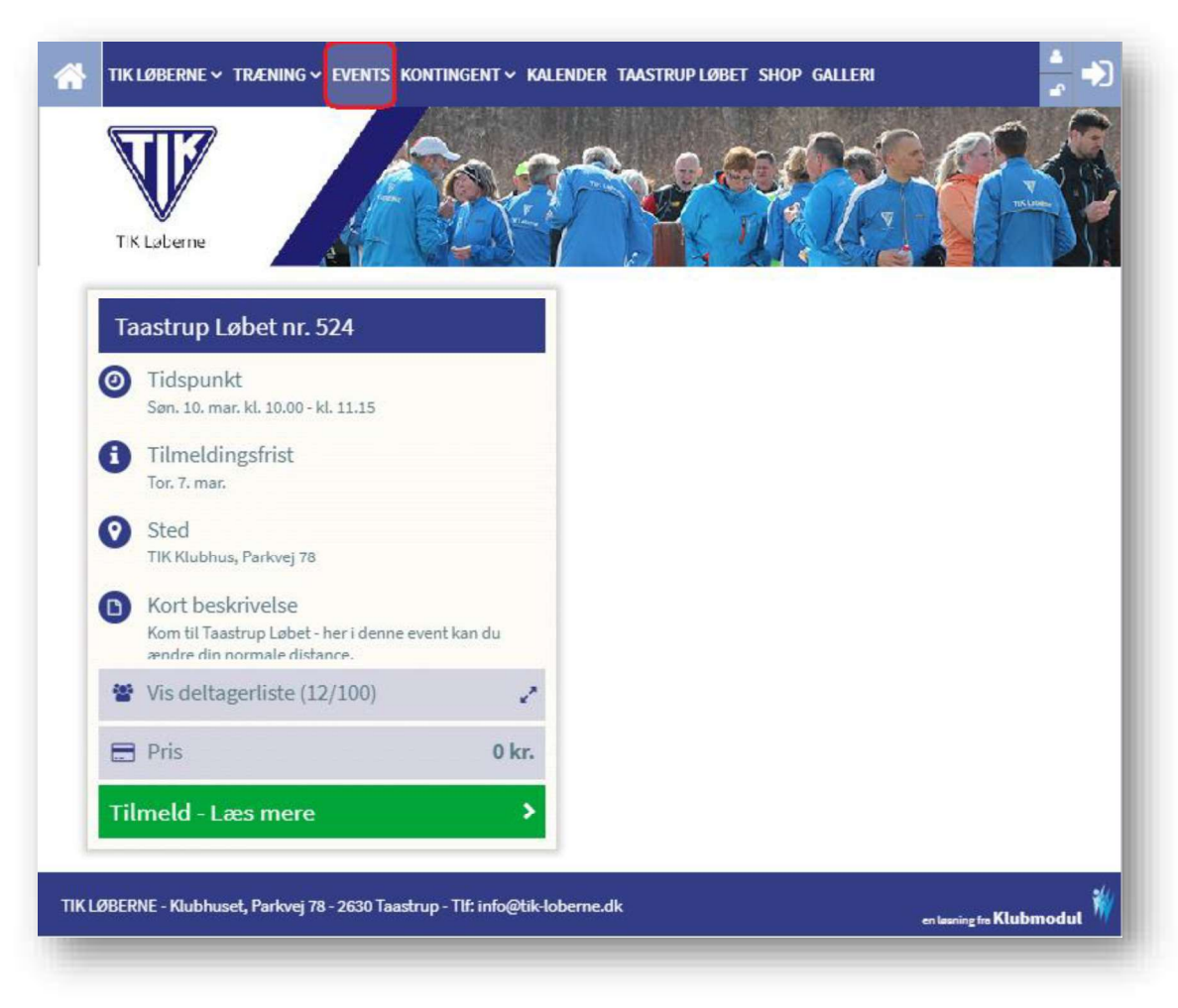

## Chip-guide til Taastrup Løbet

Sådan bestiller du en chip eller ændrer distancen på den chip, som du allerede har

#### 3 - Vælg distance

- Under 'Distance ændring' kan du vælge den distance, der skal være tilknyttet din chip.  $\bullet$
- Klik først på knappen, der folder distancelisten ud (markeret med rød firkant nedenfor):  $\bullet$

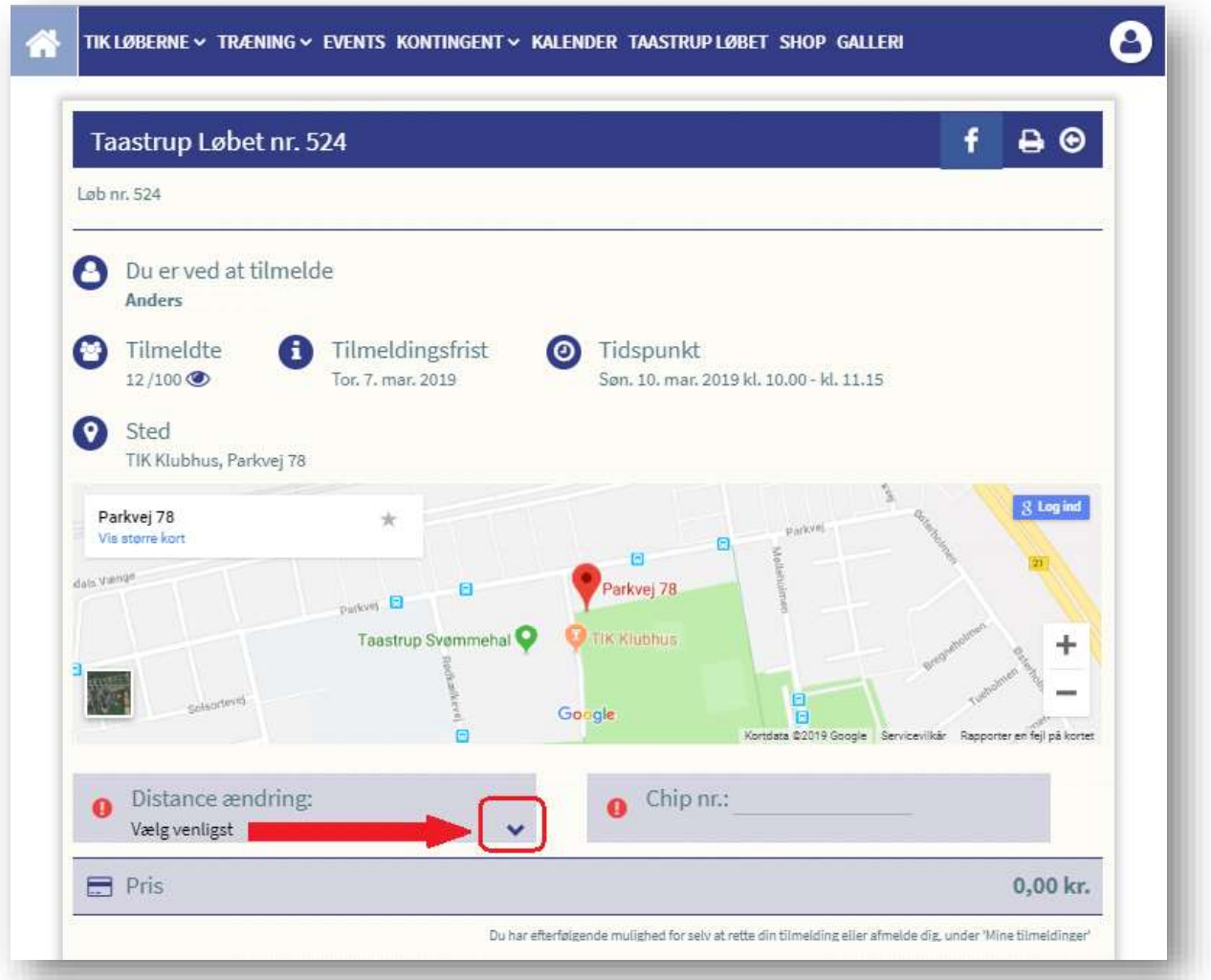

Vælg herefter 2, 5 eller 10 km (i billedet herunder er man ved at vælge 5 km):  $\bullet$ 

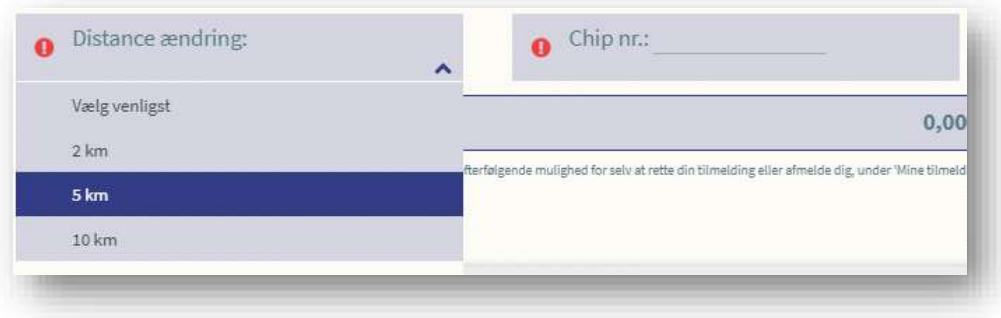

# Chip-guide til Taastrup Løbet<br>Sådan bestiller du en chip eller ændrer distancen på den chip, som du allerede har

#### 4 - Indtast Chipnummer

- Nu indtastes chipnummeret på din chip i feltet 'Chip nr.'  $\bullet$  .
- Hvis du ikke har en chip, men skal bestille en chip, så indtaster du '000' (tre nuller), som vist på billedet herunder.

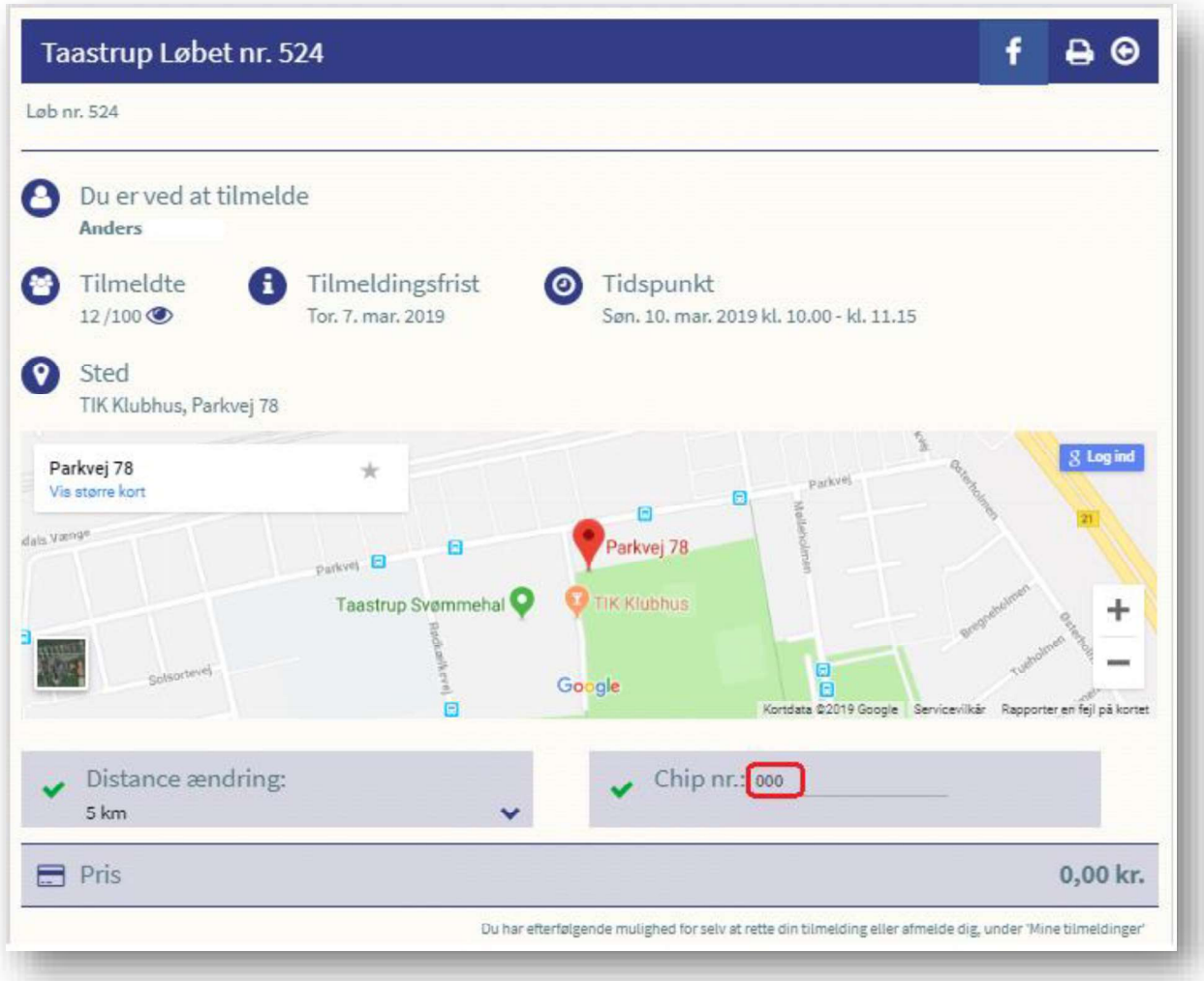

# Chip-guide til Taastrup Løbet<br>Sådan bestiller du en chip eller ændrer distancen på den chip, som du allerede har

#### 5- Acceptér betingelser og tilmeld

- Afkryds de to nævnte betingelser (markeret med røde firkanter på billedet)
- Klik 'Tilmeld her' (den grønne firkant)

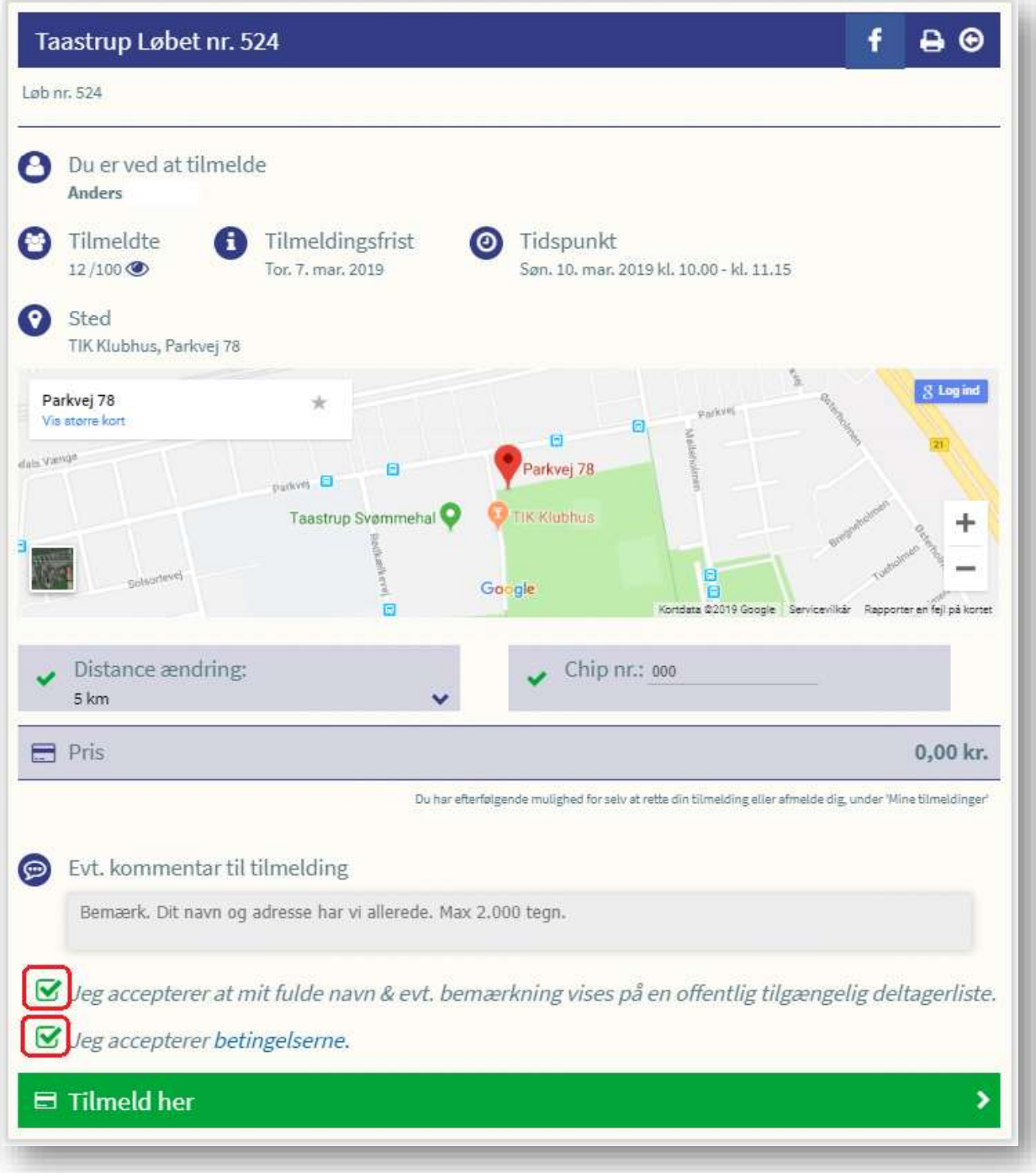

### Chip-guide til Taastrup Løbet

Sådan bestiller du en chip eller ændrer distancen på den chip, som du allerede har

#### 6 - Din ændring er nu registreret

- Du har nu ændret distancen på din chip eller bestilt en ny chip med den ønskede distance.  $\bullet$
- $\bullet$
- Du modtager en bekræftelse på mail om at du er tilmeldt løbet.<br>I emnefeltet på mailen står: "Du er tilmeldt Taastrup Løbet nr. xxx i TIK LØBERNE" og i  $\bullet$ mailens brødtekst orienteres du om den valgte distance og chip nr.
- I nedenstående mail-eksempel (se billede) har medlemmet valgt at få ændret sin chip med  $\bullet$ nummeret 135. Denne chip er fremover registreret til distancen på 5 km:

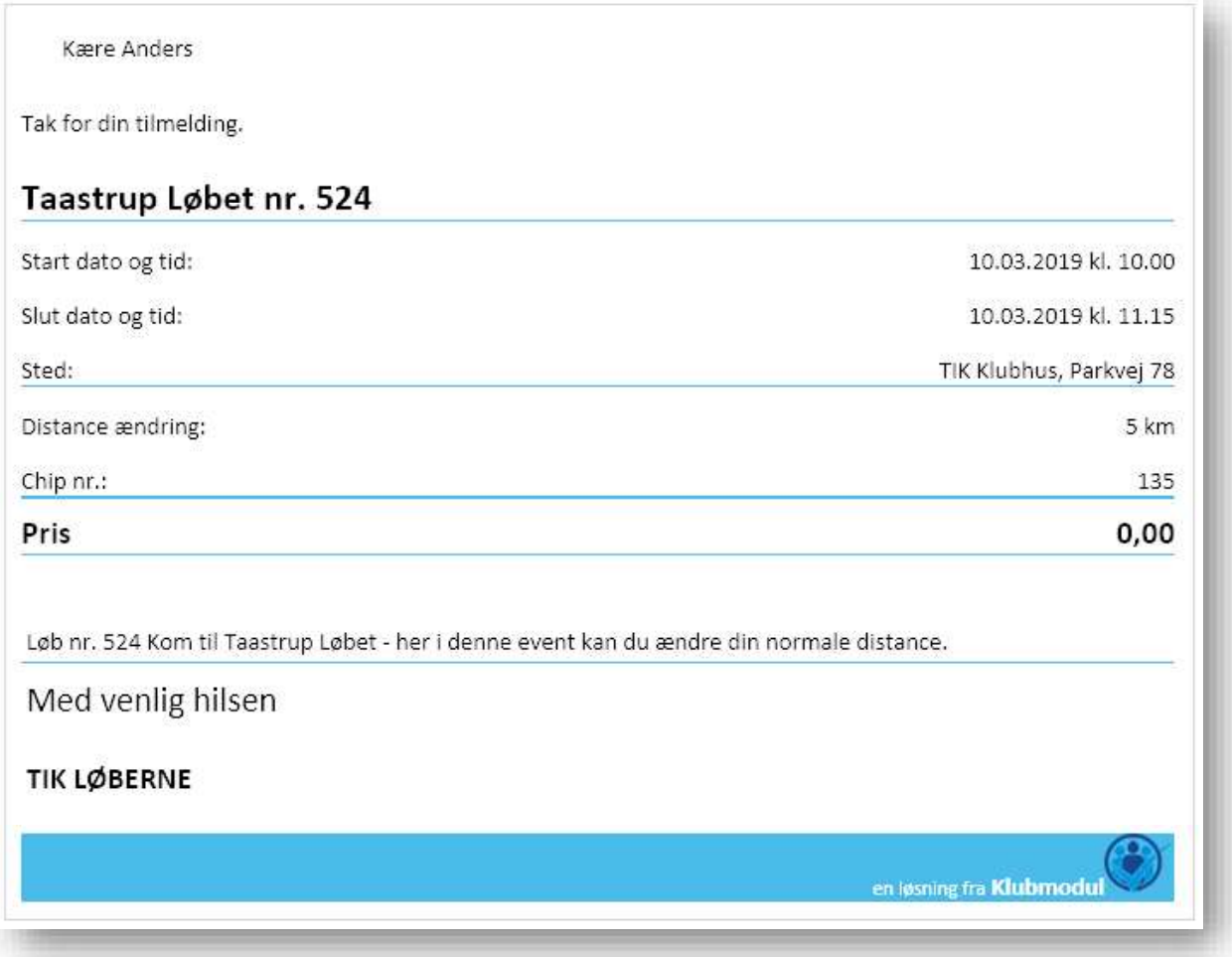

#### 7 - Behov for hjælp

Hvis du har behov for hjælp i forbindelse med at du bestiller en ny chip eller ændrer distancen på din chip, så kontakt enten

- Karen Kaae (træner for hold 7) eller
- Anders Juncker (træner for trailholdet)